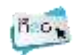

## **AIDE POUR LA PREMIERE CONNEXION A L'ENT VIA EDUCONNECT**

Rendez-vous sur le portail :

[https://connexion.l-educdenormandie.fr](https://connexion.l-educdenormandie.fr/)

cliquez sur « **élève ou parent** », « **Lycée** », « **se connecter** »

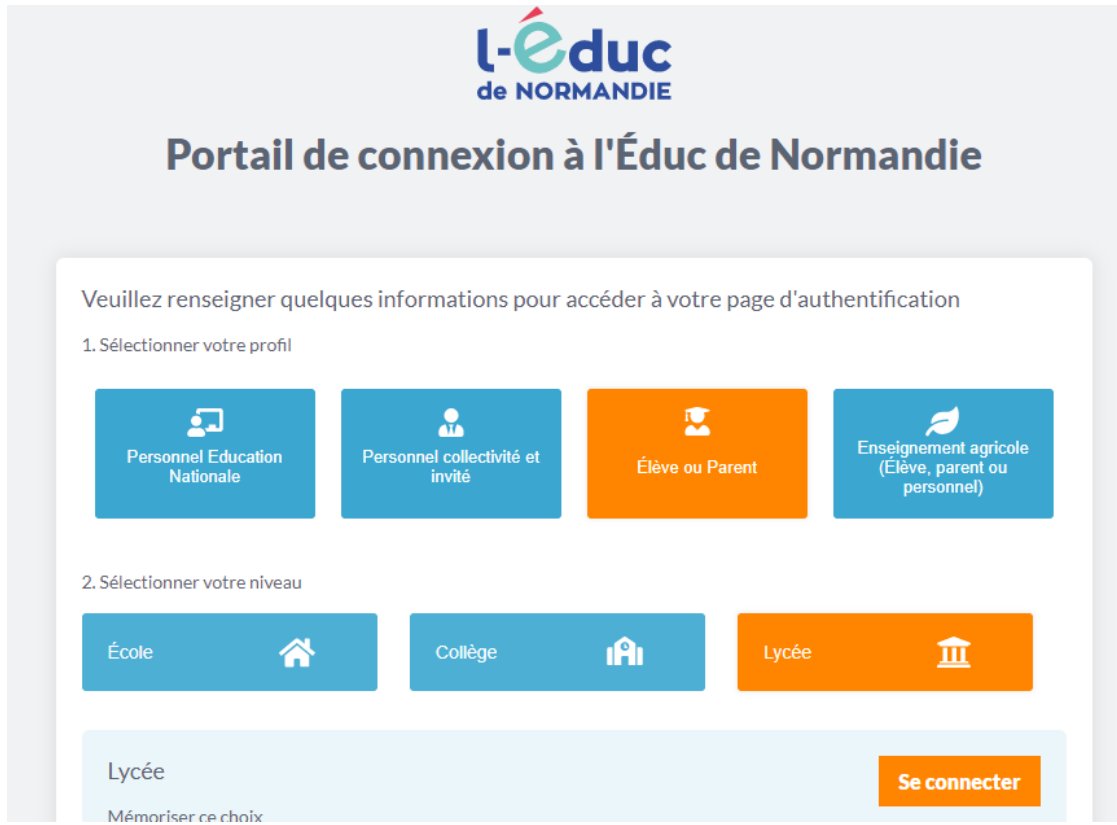

Une fenêtre Educonnect apparait, cliquez sur « **représentant légal** »

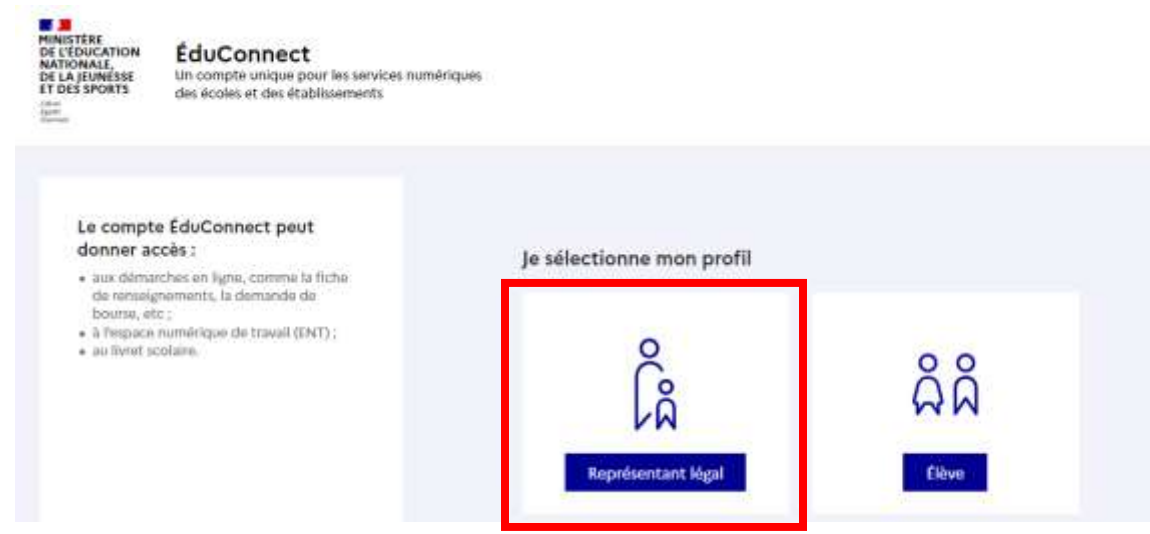

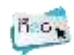

Connectez-vous avec votre « **identifiant** » et « **mot de passe provisoire** » , cliquez sur « **se connecter** » ;

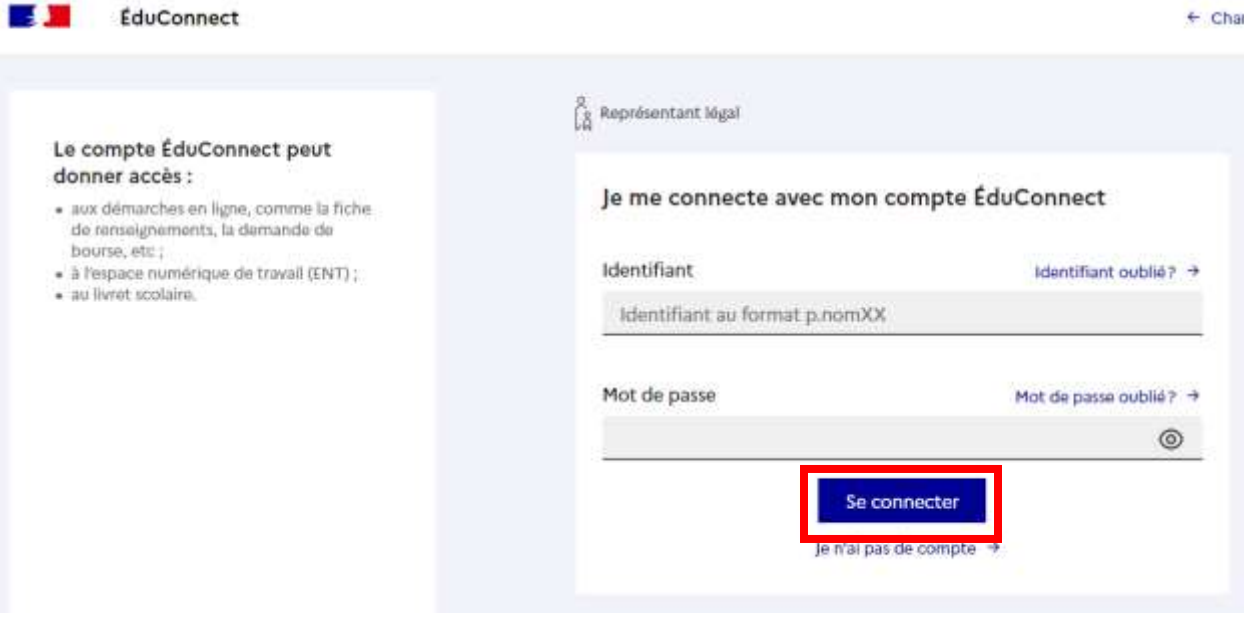

Activez votre compte en renseignant une adresse mail valide et cliquez sur « **confirmer** » ;

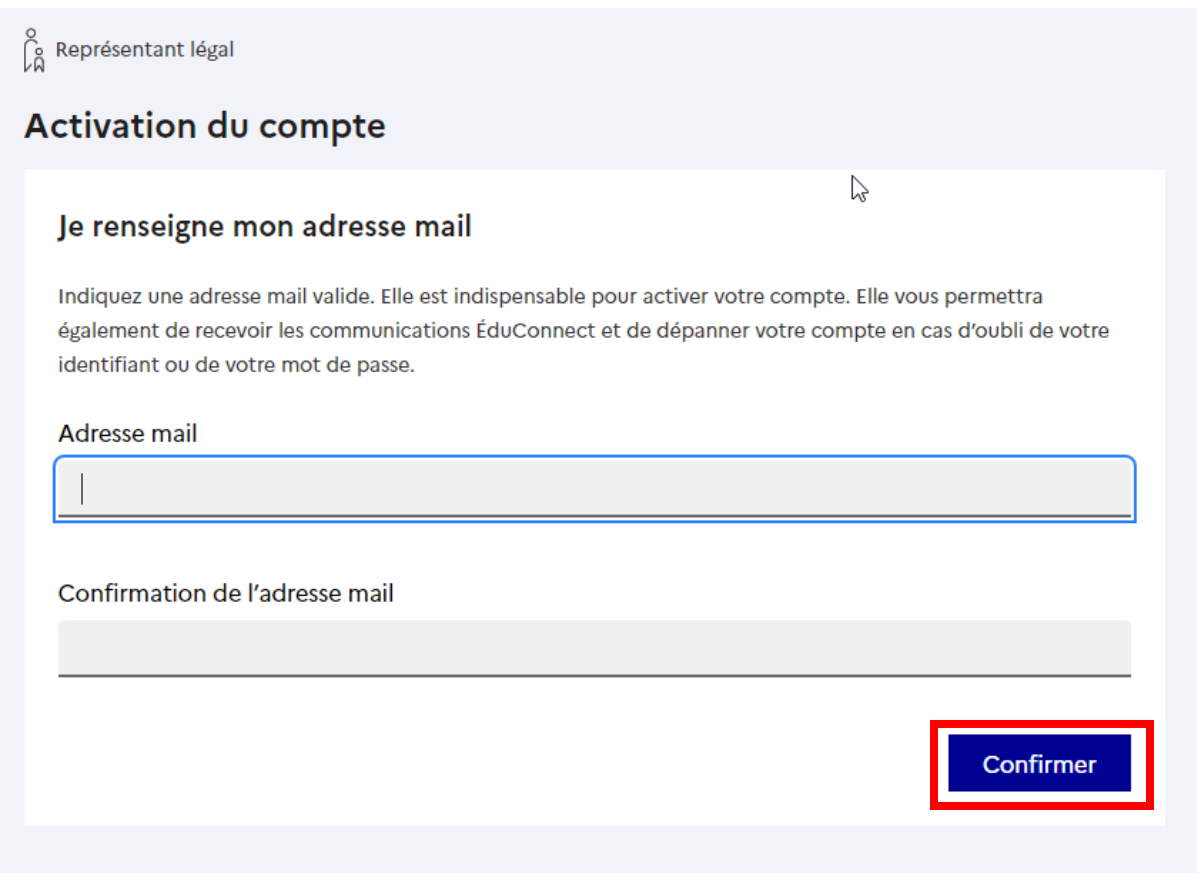

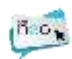

Choisissez un mot de passe fort contenant au moins une majuscule, une minuscule, un chiffre, un caractère spécial et 8 caractères au minimum. Cliquez sur « **suivant** » ;

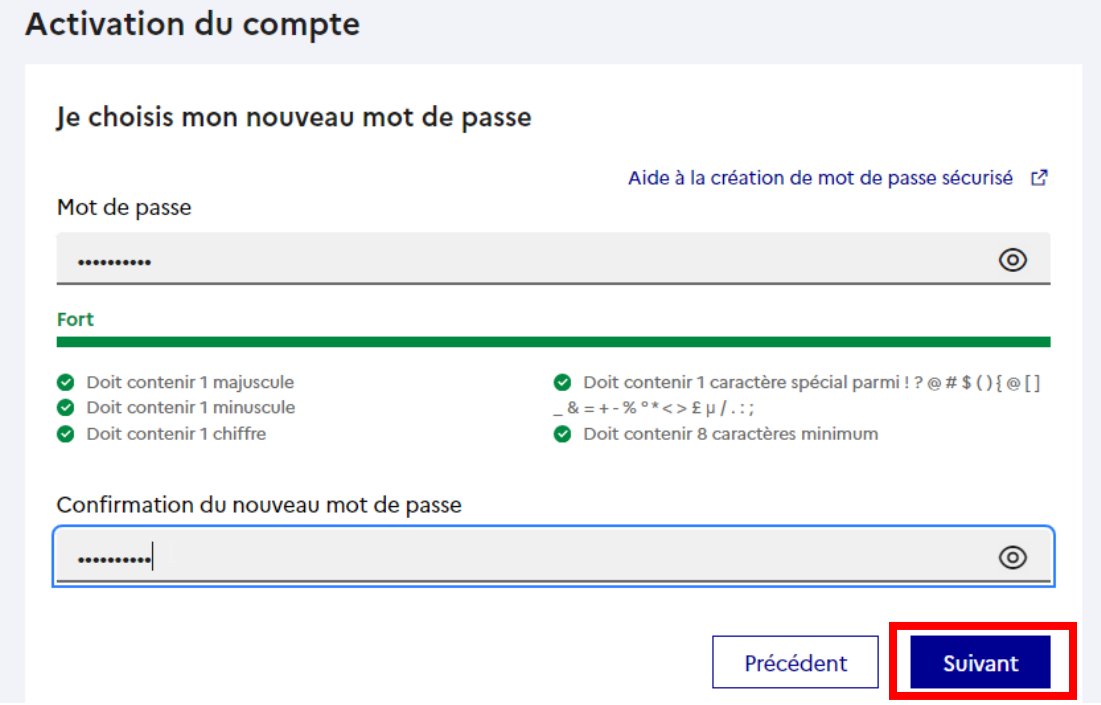

Confirmez votre statut de représentant légal et indiquez la date de naissance de votre enfant, cliquez sur « **confirmer** » ;

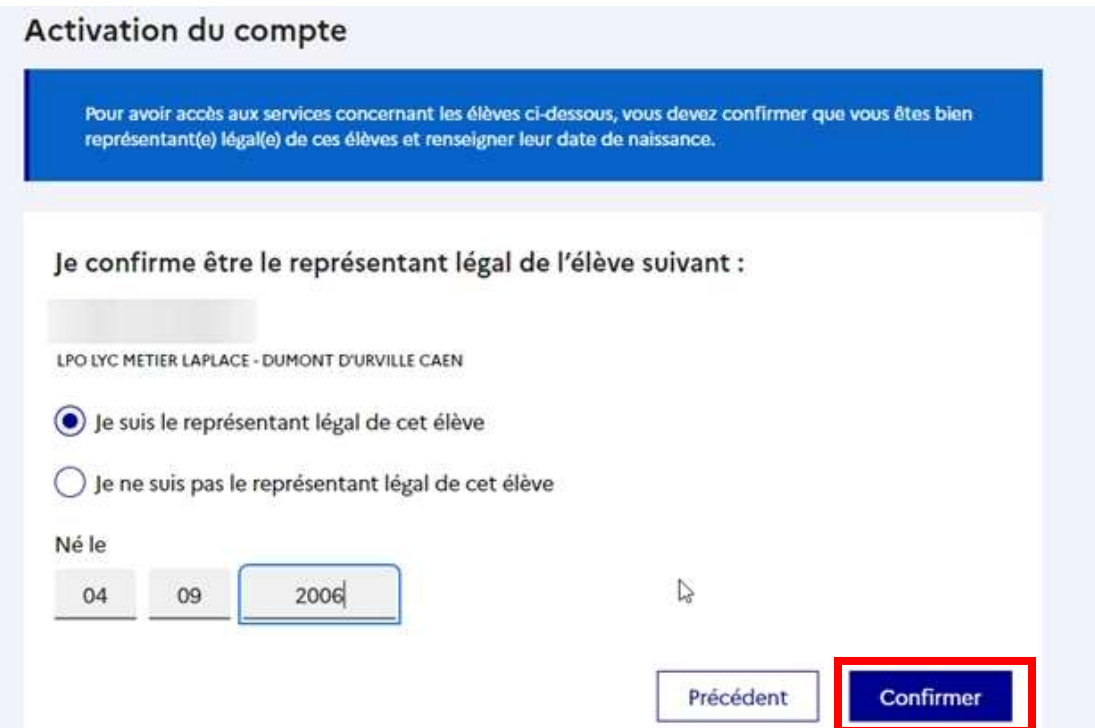

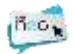

Votre compte est activé, vous pouvez accéder à vos services ;

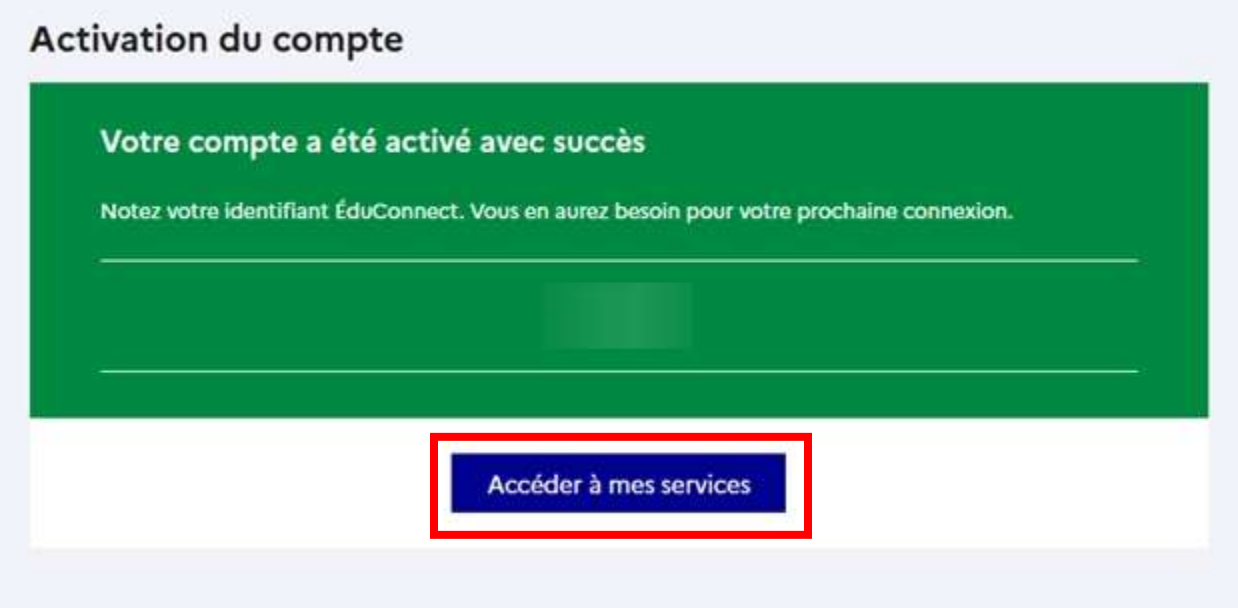

Sur la page nouvellement affichée, confirmez votre adresse mail et votre numéro de téléphone portable, puis cliquez sur « **accéder à mes services** » ;

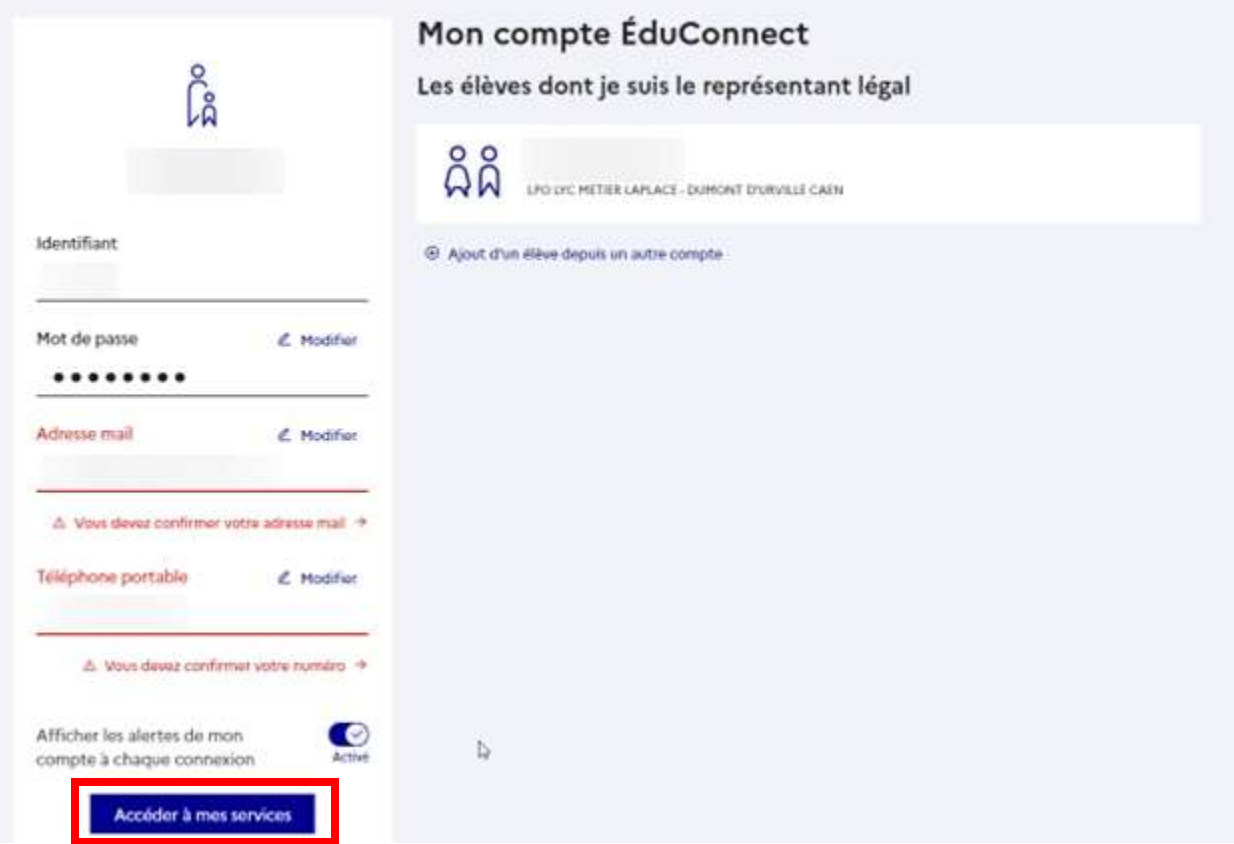

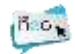

Une nouvelle page Agenda/information apparaît, cliquez sur « **accéder à mes services** »

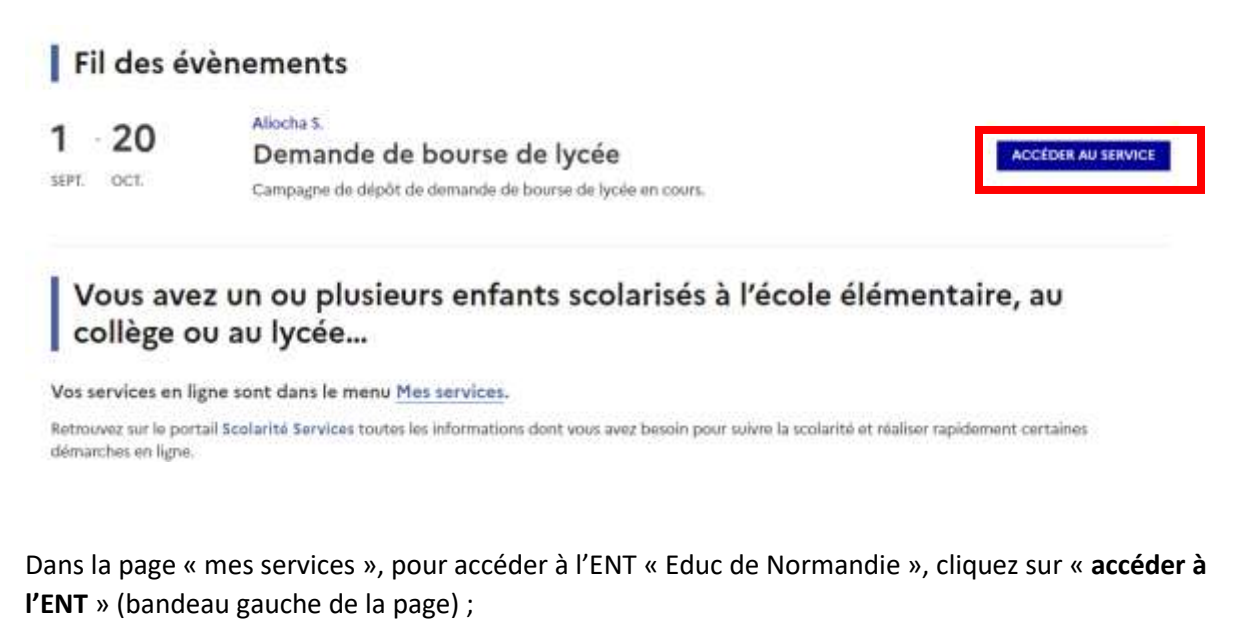

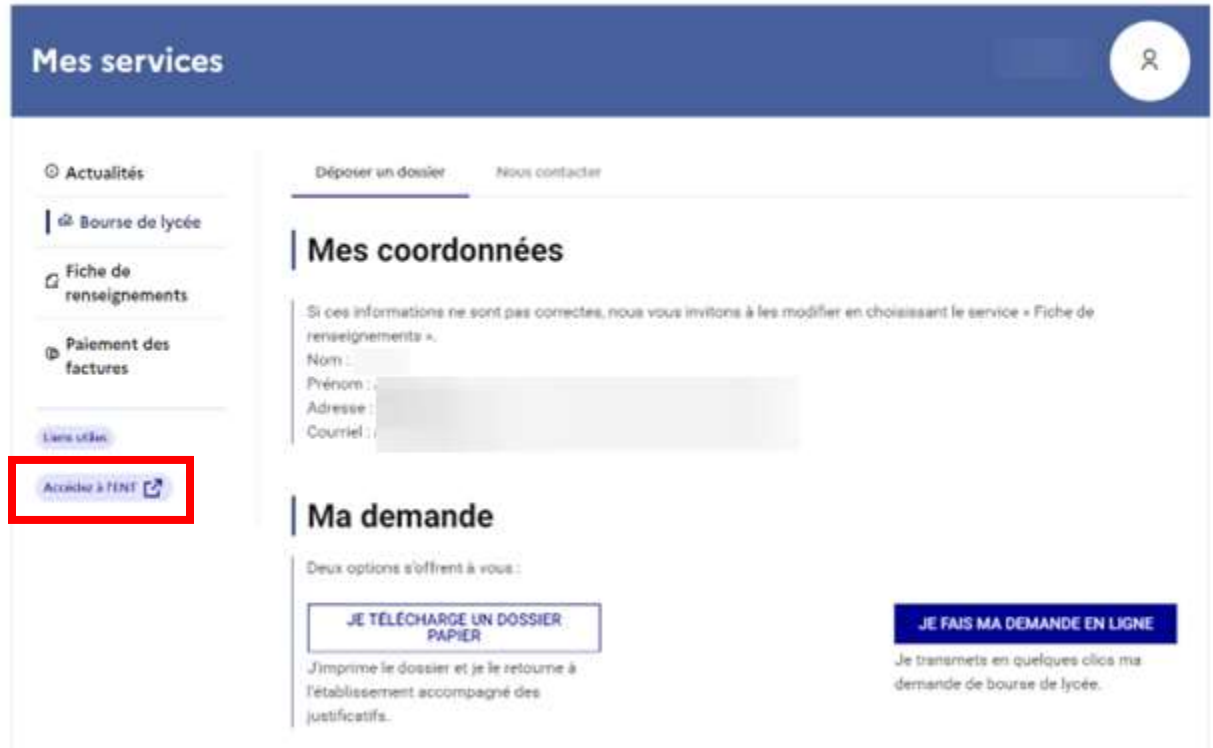

Cochez la case « **j'ai lu…** », puis cliquez sur « **J'accepte** » pour accepter les conditions générales d'utilisation de l'ENT ;

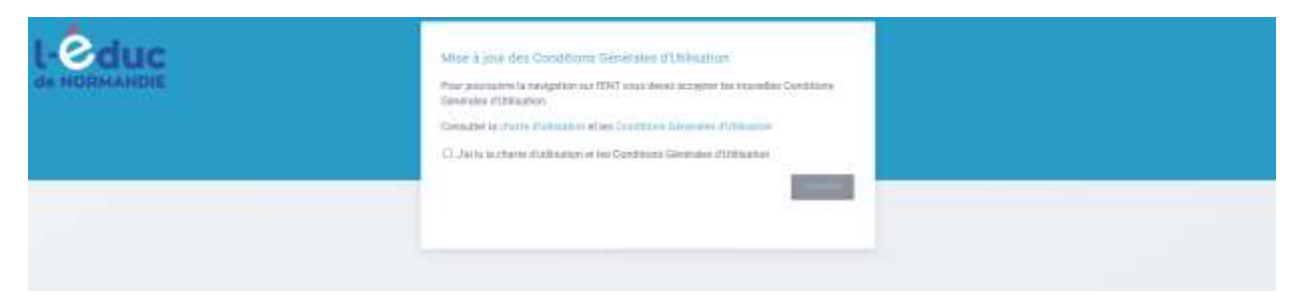

Vous avez maintenant accès à l'ENT et à ses applications (PRONTE, messagerie…).

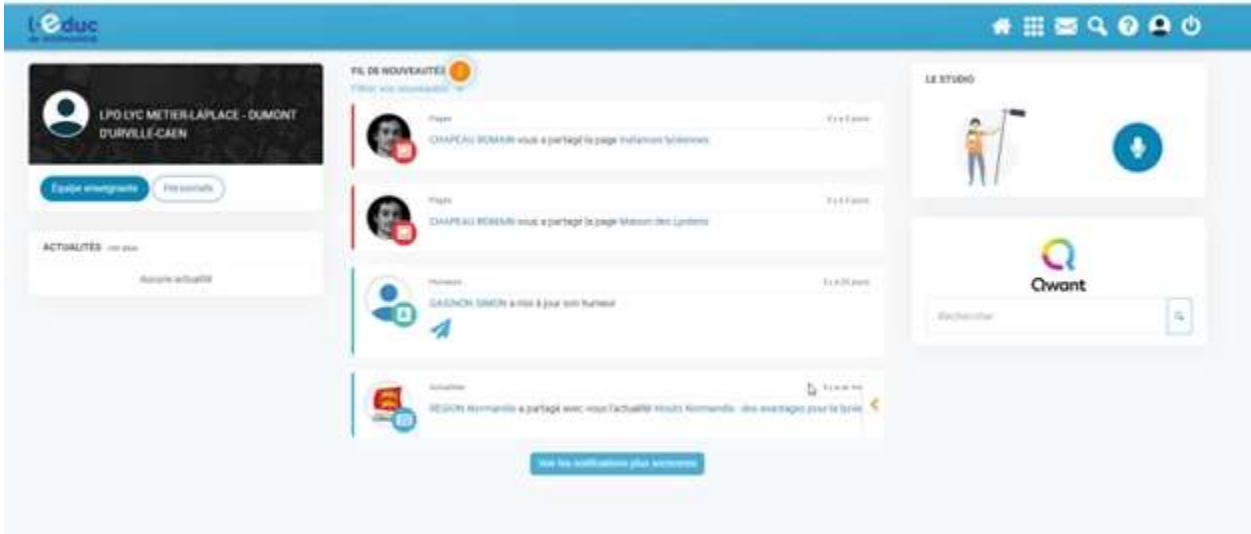

La prochaine connexion se fera automatiquement sur l'ENT Educ de Normandie, vous n'aurez pas à refaire les étapes vues précédemment !